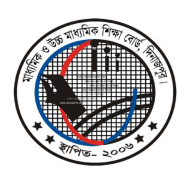

মাধ্যমিক ও উচ্চ মাধ্যমিক শিক্ষা বোর্ড, দিনাজপুর

Web: www.dinajpureducationboard.gov.bd E-mail: dinaipureducationboard@gmail.com

## ২০২২ সালের এইচএসসি পরীক্ষার ফলাফল পুনঃনিরীক্ষণের নিয়মাবলী

## ফলাফল পুনঃনিরীক্ষণের সময়কাল

০৯/০২/২০২৩ থেকে ১৫/০২/২০২৩ তারিখ পর্যন্ত

- শুধুমাত্র টেলিটক প্রি-পেইড মোবাইল থেকে ফলাফল পুনঃনিরীক্ষণের আবেদন করা যাবে।  $\blacktriangleright$
- মোবাইল ফোনের ম্যাসেজ অপশনে গিয়ে  $\mathrm{RSC}$  লিখে  $\mathrm{<} \mathrm{Space}$ > দিয়ে বোর্ডের নামের প্রথম তিন অক্ষর লিখে  $\blacktriangleright$  $<$ Space> দিয়ে রোল নম্বর লিখে আবার  $<$ Space> দিয়ে Subject Code লিখে  $16222$  নম্বরে SMS করতে হবে।
- ফিরতি SMS-এ একটি PIN Number প্রদান করা হবে। অত:পর Message অপশনে গিয়ে RSC লিখে  $\blacktriangleright$ <Space> দিয়ে Yes লিখে <Space> দিয়ে PIN Number লিখে <Space> দিয়ে Contact Mobile No. (যেকোন অপারেটরের মোবাইল নম্বর) লিখে  $16222$  নম্বরে SMS করতে হবে।
- উল্লেখ্য, পুনঃনিরীক্ষণের ক্ষেত্রে একই SMS এর মাধ্যমে একাধিক বিষয়ের (**যে সকল বিষয়ের পরীক্ষা অনুষ্ঠিত**  $\blacktriangleright$ হয়েছে) জন্য আবেদন করা যাবে। সেক্ষেত্রে কমা (,) দিয়ে বিষয়ের ১ম পত্রের কোডগুলো আলাদা করে লিখতে হবে। যেমন- পদার্থ ও রসায়ন দু'টি বিষয়ের জন্য আপনার টেলিটক প্রি-পেইড মোবাইলের ম্যাসেজ অপশনে গিয়ে RSC <Space> DIN< Space> Roll Number <Space>174,176 লিখতে হবে। দ্বি-পত্র বিশিষ্ট বিষয়ের ১ম পত্রের আবেদন করতে হবে। ১ম পত্রের আবেদন করলে ২য় পত্রের আবেদনও বিবেচিত হবে। এক্ষেত্রে প্রতিটি বিষয়ের জন্য ৩০০/- (তিনশত) টাকা হারে ফি প্রযোজ্য হবে। ম্যানুয়াল কোন আবেদন গ্রহণ করা হবে না।

## **Example:**

 $1<sup>st</sup>$  Step : RSC<Space>DIN<Space>Roll No<Space>Subject Code & Send to 16222

 $2<sup>nd</sup>$  Step: RSC<Space>YES<Space>PIN<Space>Contact Mobile No & Send to 16222

প্রফেসর মোঃ তোফাজ্জুর রহমান পরীক্ষা নিয়ন্ত্রক মাধামিক ও উচ্চ মাধামিক শিক্ষা বোর্ড দিনাজপুর